## Max Quantity per Package

Check out this short tour on setting an item's maximum quantity per shipping package.

This configuration enables you to set how many items are allowed in a shipping package, and therefore, how many shipping packages will be generated for the order.

## For a regular SKU (not a kit)

- 1 Open the Product Summary > Toolbox > **Shipping Preferences**.
- 2 Select the Max Qty per Package Enabled setting. The Max Qty per Box field appears.
- 3 Enter the maximum quantity per package value in that field > **Save Preferences**. For example, set SKU "ABC" to a max quantity of 1. When an order comes in for "ABC" with a quantity of 3, three shipping packages will be generated.

You can easily <u>bulk-update</u> (<u>https://help.sellercloud.com/article/VDejmT7HIo-bulk-update-products-overview#bulk\_update\_products)</u> multiple products as follows:

- **1)** Use the column header **MaxQtyPerShippingPackageEnabled** (set to TRUE) to enable that setting in those products.
- **2)** Use the column header **MaxQtyPerShippingPackage** and set it to the desired quantity value for those products.

## For a kit

In addition to the **Max Qty per Box**, kits have another package configuration, **Number of Packages**. This lets you set the number of packages needed for shipping this kit and assign the components to a package.

Independent kits (https://help.sellercloud.com/article/vugnhRgl9K-kits#kit\_types).cannot be split into multiple packages to ship. This option only works for All Component and Main Component kits.

For example, if Kit "123" comprises 2 components, you can create 2 packages and assign one component to the main package and the other component to Package # 2. When an order comes in for Kit "123," two packages will be generated.

However, this setting only generates packages according to the SKU, regardless of the order quantity of each SKU. Meaning, if two of Kit "123" were ordered, the package quantity would still be 2, with both quantities of one component in one package and the other two items in the second package. To set a separate packages for each individual unit (as in our example):

- 1 Set **Number of Packages** to 2 and configure the package arrangement.
- 2 Open the Product Summary > Toolbox > **Shipping Preferences**.
- 3 Select the Max Qty per Package Enabled setting. The Max Qty per Box field appears.
- 4 Set the Max Qty per Box to 1 > Save Preferences.

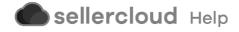